Participating in Annual Conference 2020 will be entirely online. We'll be using Zoom to watch, converse, and submit questions, and GNTV to securely vote. That means you'll need two things: a fast-enough internet connection and the ability to vote in a browser app while keeping the Zoom app running.

## **Please check the following links to ensure your ability to participate:**

- TEST your ability to Connect to Zoom here: [https://zoom.us/test.](https://zoom.us/test) You will just need to connect and have audio. You will not need to use your camera to be seen.
- CONNECT to the voting system via a webpage. Here is more info: a video, instructions and also instructions to practice voting using a demo:<https://vote.gntv.info/help/>

## **1. Fast-Enough Internet**

Your internet connection will need to be fast enough to use the video-teleconferencing app Zoom. If you're able to watch YouTube or Netflix, or use video chat services such as FaceTime or Skype, then you should be able to use Zoom easily enough. If you want the nerdy numbers of how fast a connection Zoom needs, [click here.](https://support.zoom.us/hc/en-us/articles/204003179-System-Requirements-for-Zoom-Rooms#h_b48c2bfd-7da0-4290-aae8-784270d3ab3f)

## **2. Navigate and Use Two Apps Simultaneously**

The Conference itself will be held over one app: Zoom. The voting will happen through a secure website in your browser (Safari, Chrome, Edge, etc.). You'll need to be able to vote without leaving the Zoom meeting. Because we all have different capacities with using internet-connected devices, and how many devices we have, it's worth spelling out your options.

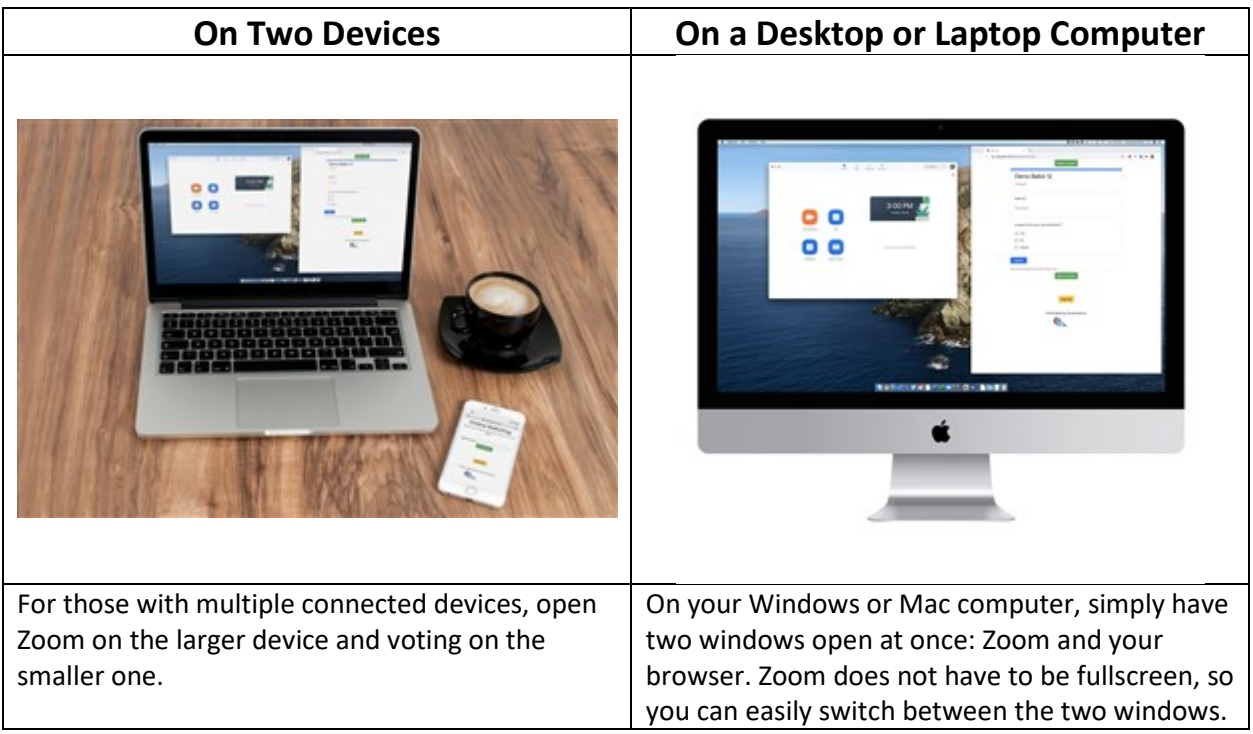

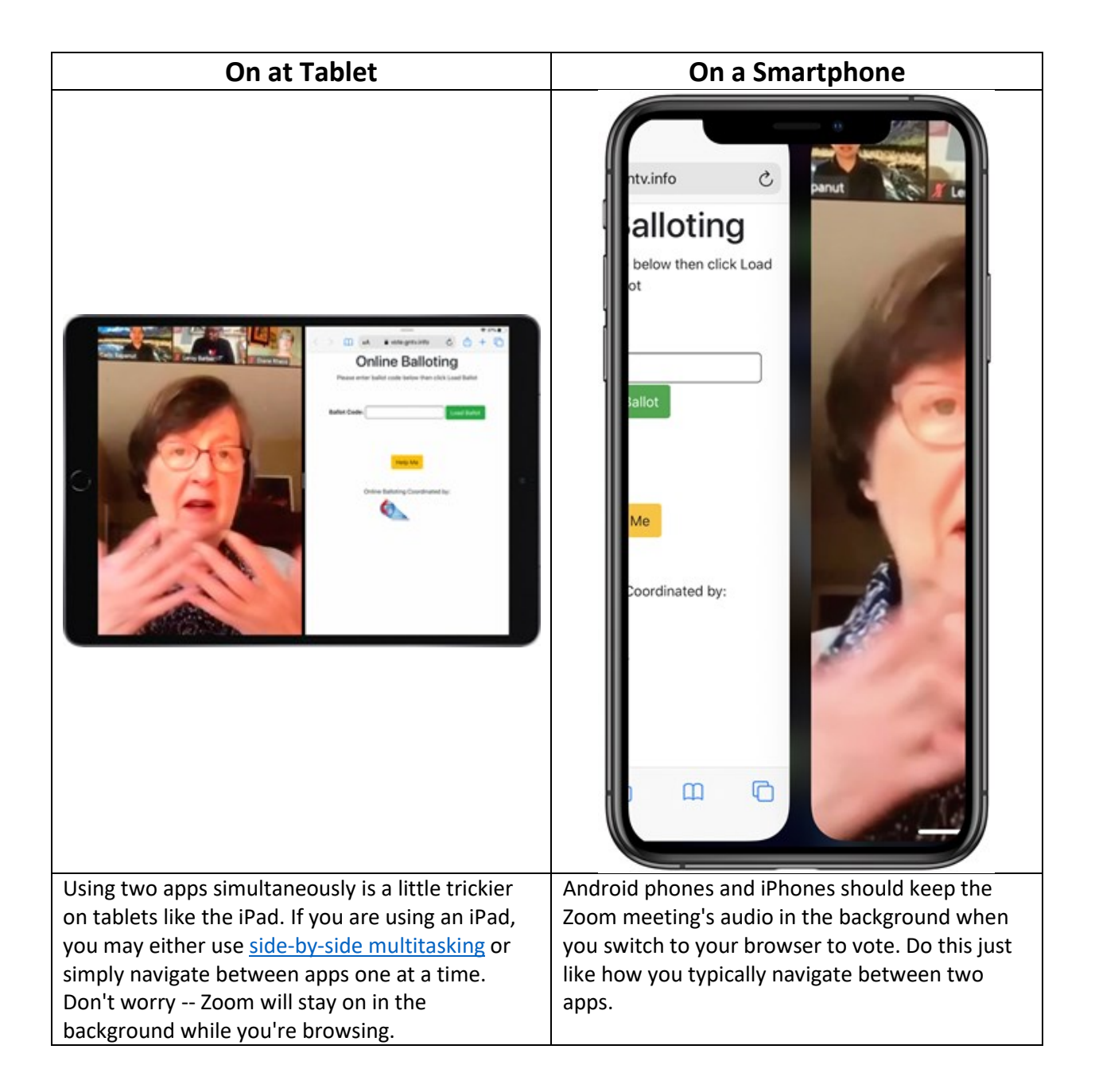

If you have access to fast-enough internet and can confidently navigate between Zoom and your browser, you're good to go. If you would like help with either of these, please reach out to your conference office.